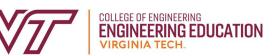

 $\mathbf{R}$ 

## **HOW TO SCHEDULE AN ADVISING APPOINTMENT**

Your General Engineering advisor can help you with many things, including: registering for classes, dropping a class, withdrawing from a class, resigning from a semester, choosing a major and/or minor, taking classes at another institution, studying abroad, completing undergraduate research, finding and accepting co-op/internship opportunities, and more.

## **USE THE NAVIGATE PLATFORM: [https://vt.campus.eab.com](https://vt.campus.eab.com/)**

## **Step 1: Schedule Appointment**

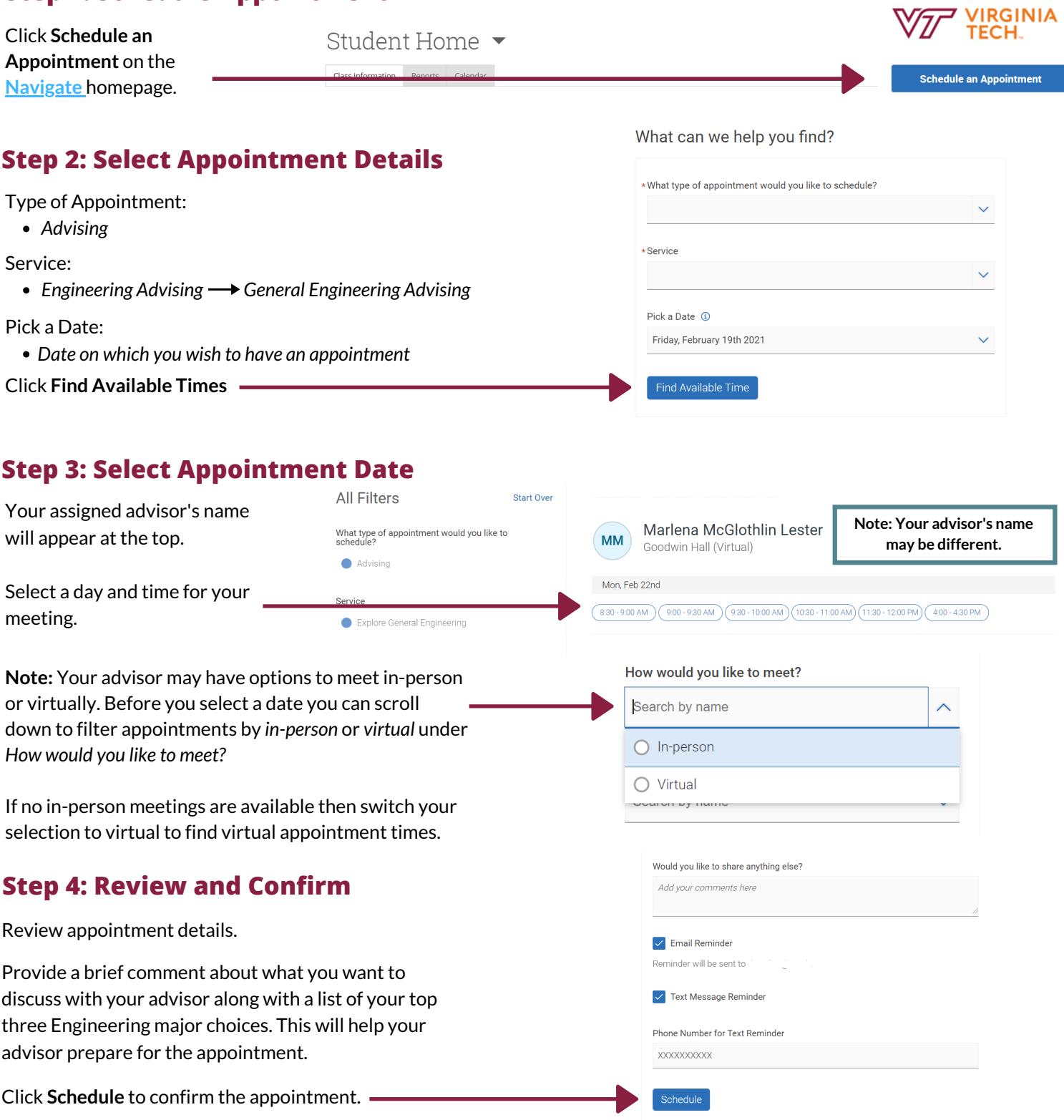

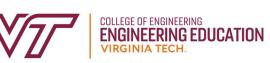

## **Additional information about your advising appointment:**

- You will will receive a confirmation email once you have scheduled the appointment.
- Specific details for attending your appointment can be found in: the appointment details when scheduling your appointment, the appointment confirmation email you receive after confirming your appointment, and appointment reminder notifications.
- Appointment lengths are 30 minutes and can only be scheduled up to 7 days in advance.
- Be prepared for your meeting with a list of questions, a [checksheet](https://enge.vt.edu/content/dam/enge_vt_edu/undergraduate/checksheets.pdf) for your intended major(s), and something to take notes with.
- If you need to cancel your appointment you can cancel in **[Navigate](https://vt.campus.eab.com/)** or email your advisor.